## Kontrollü Kabul

İrsaliye kontrollü kabul işlemlerinde kullanılan ekrandır.

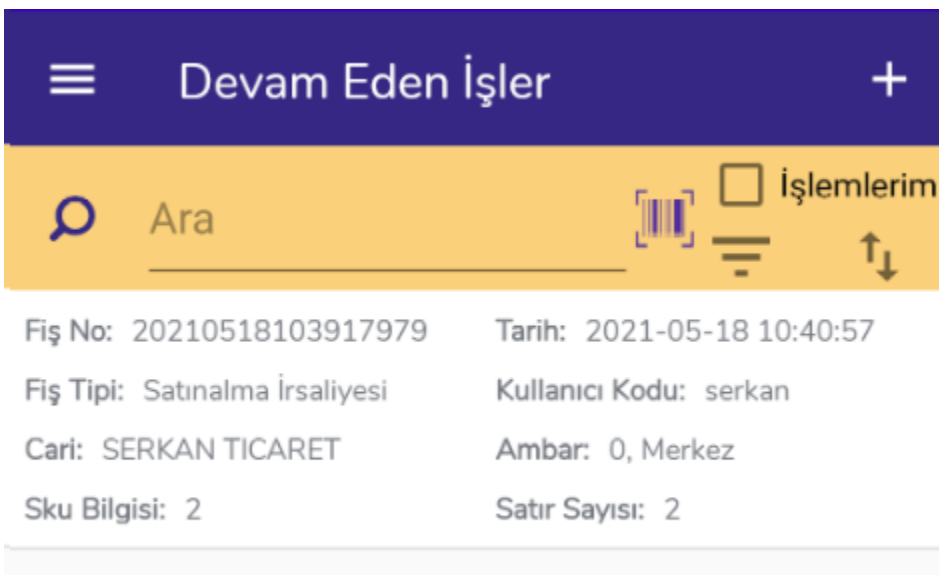

Ekran açıldığında ilk olarak Devam Eden İşler ekranı gelir. Yarım kalan, kaydedilmemiş kontrollü kabul işlemleri bu ekranda yer alır.  $\Box$  butonu ile filtreleme seçenekleri listelenir.

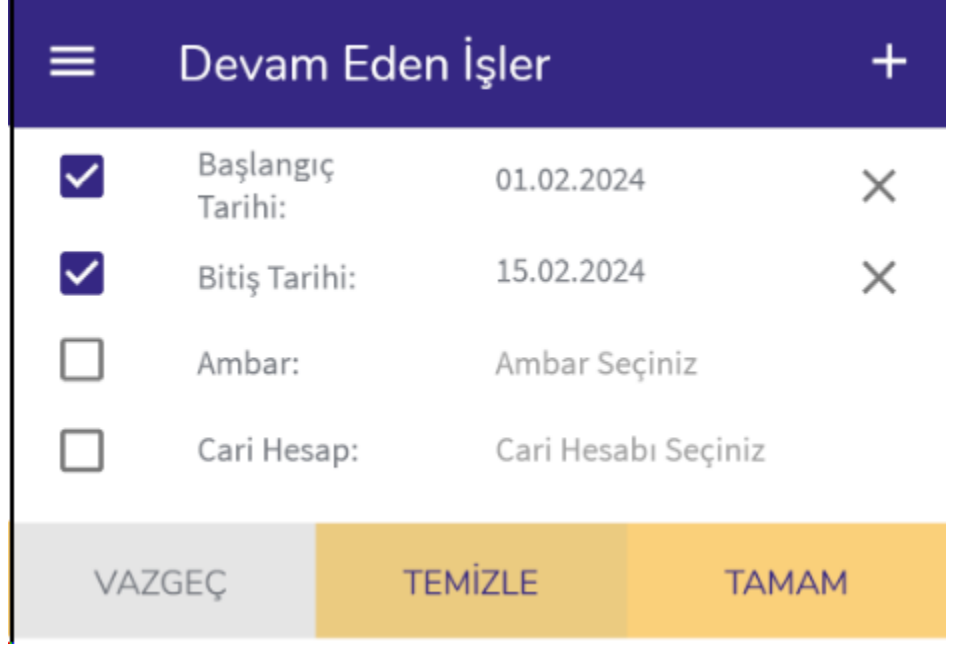

Başlangıç Tarihi, Bitiş Tarihi, Ambar ve Cari Hesap bazında filtreleme yapılabilmektedir.

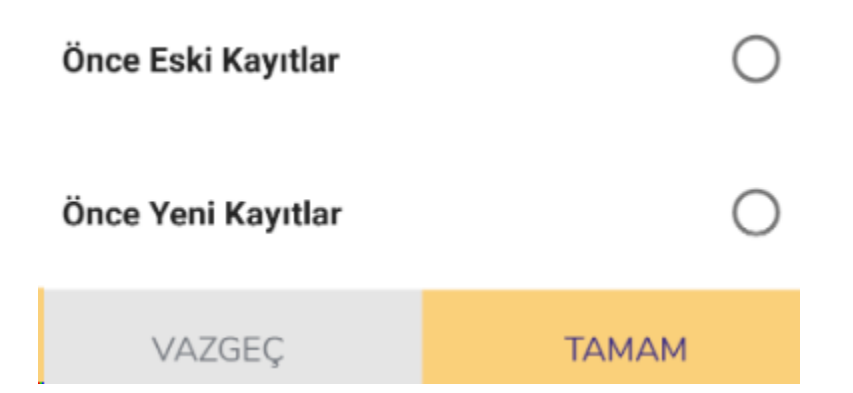

butonu ile sıralama değiştirilebilir. Önce Eski Kayıtlar, Önce Yeni Kayıtlar seçeneklerinden biriyle sıralama yapılabilmektedir.

butonuyla yeni kayıt ekleme işlemi yapılır.

## Kontrollü Kabul  $\leftarrow$

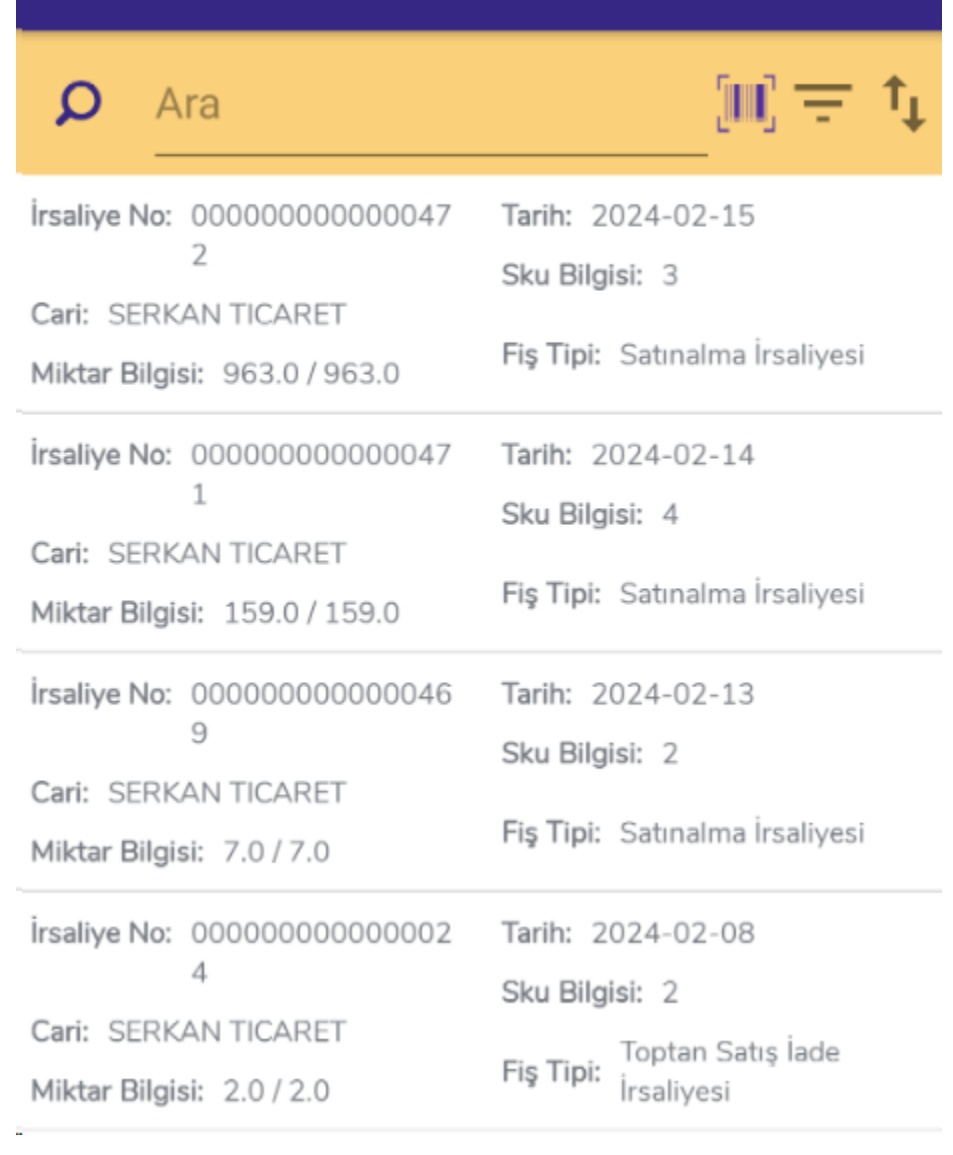

Açılan ekranda ERP'de kayıtlı satınalma irsaliyeleri listelenir. Kontrollü kabul yapılacak irsaliye içerisine girilerek giriş işlemi başlatılır. Filtre ve sıralama işlemleri bu ekranda da bulunmaktadır. Arama çubuğuna cari ya da irsaliye numarası yazılarak da filtreleme yapılabilmektedir.

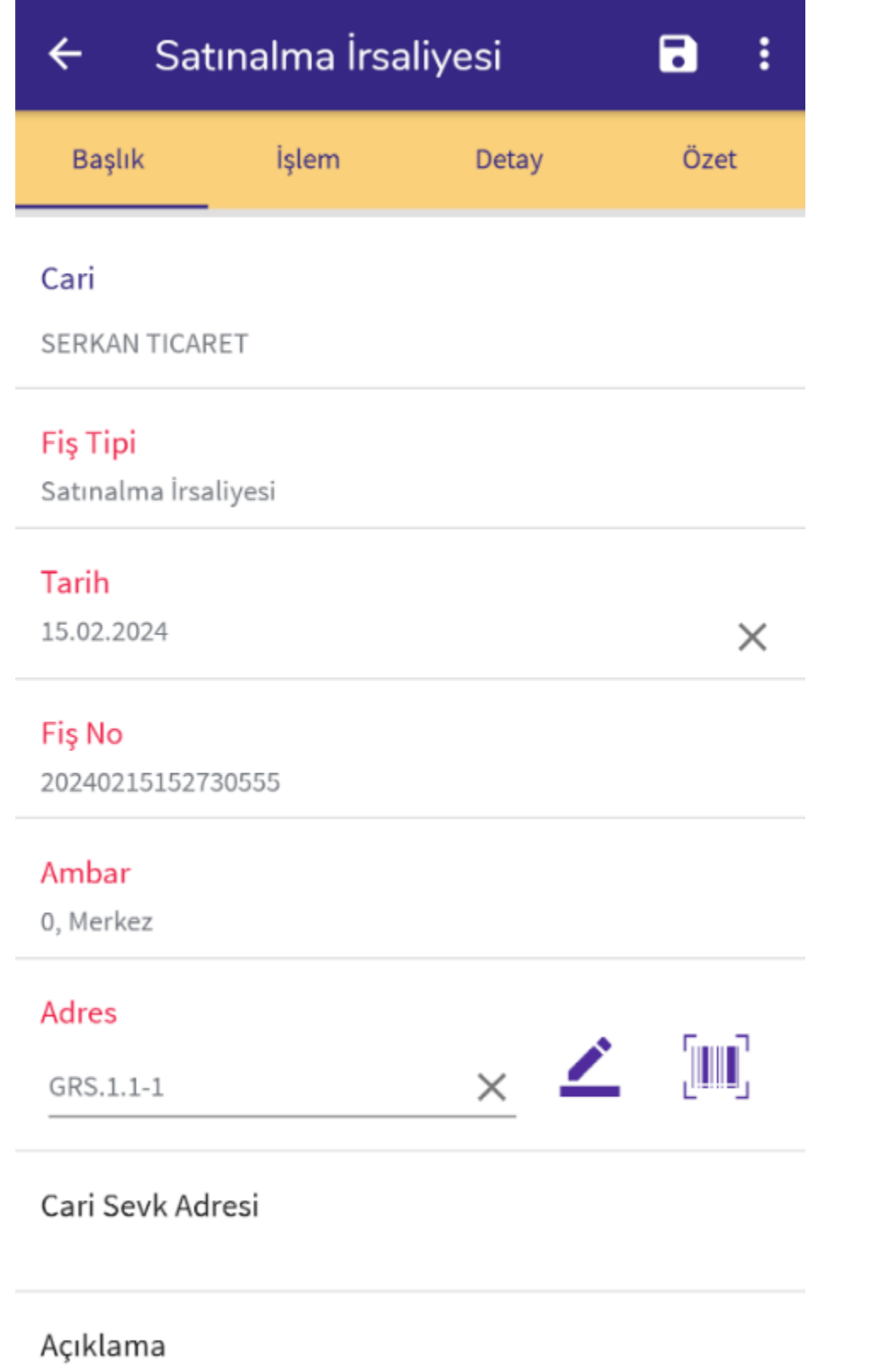

Başlık ekranında fiş ana bilgileri yer alır. İhtiyaca göre bilgiler değiştirilebilir.

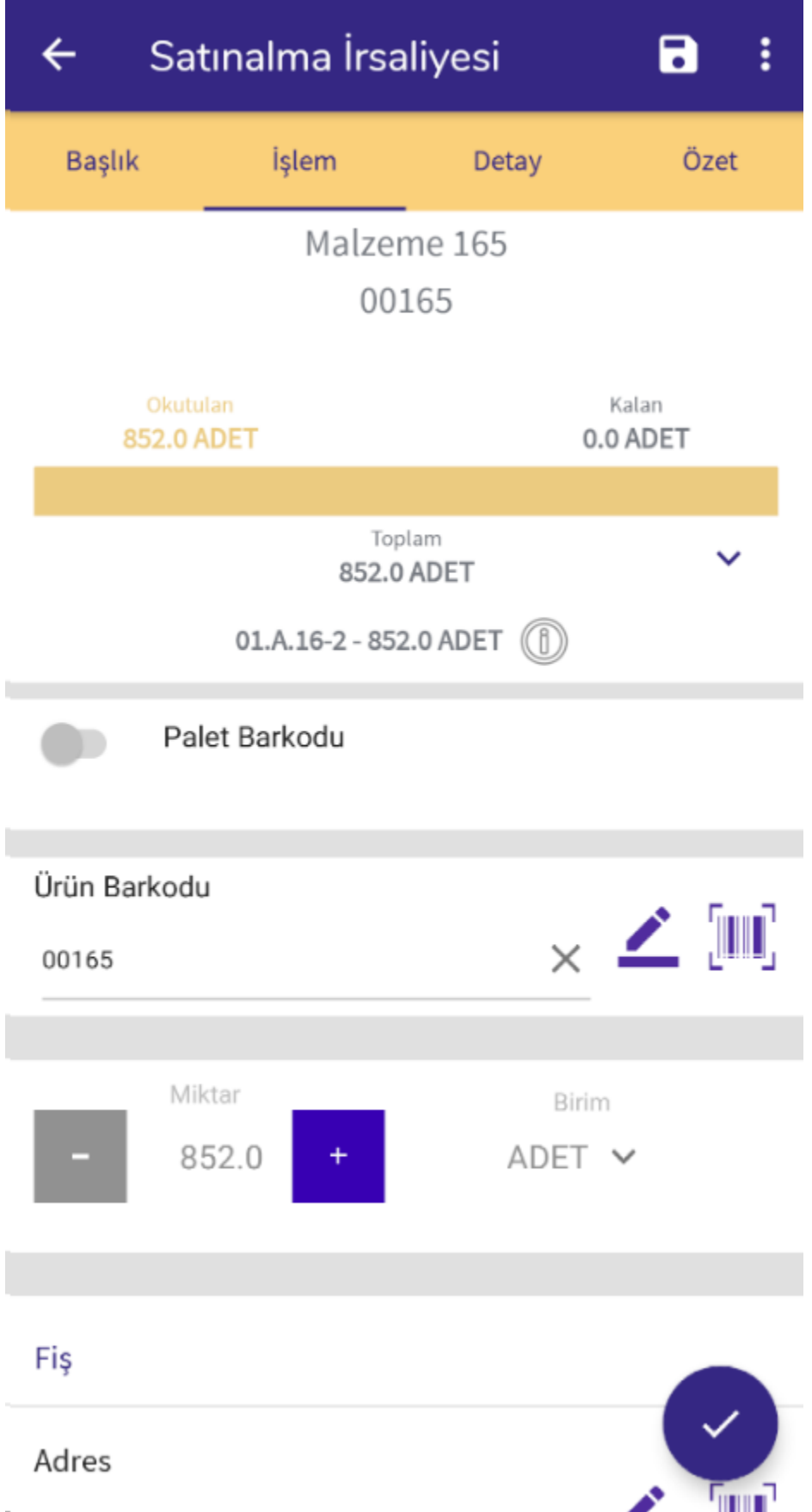

İşlem ekranında irsaliye içerisindeki malzemeler listelenir ve sıraya bağlı olmaksızın okutularak kaydedilebilir.

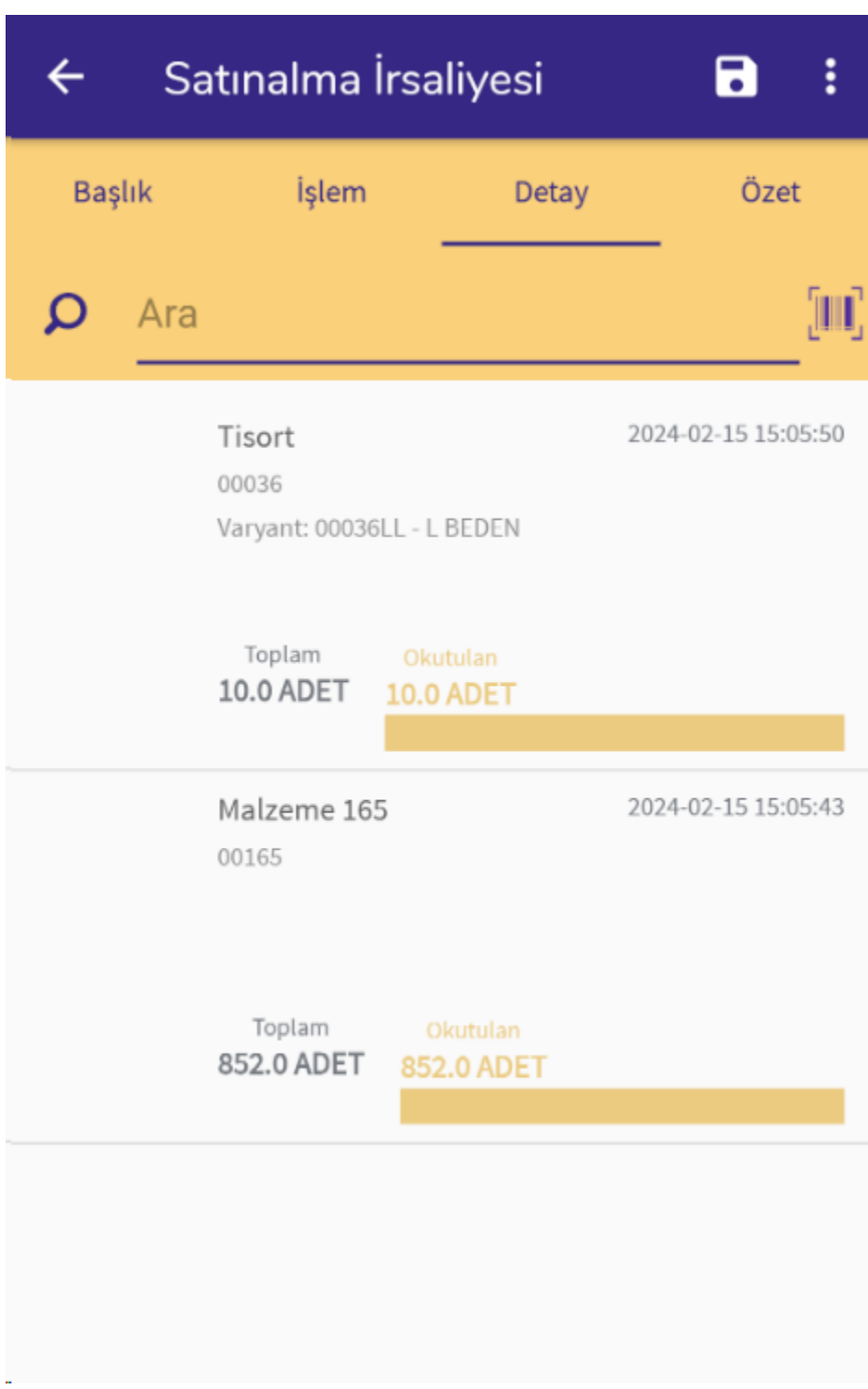

Detay ekranında okutulan malzemeler yer alır.

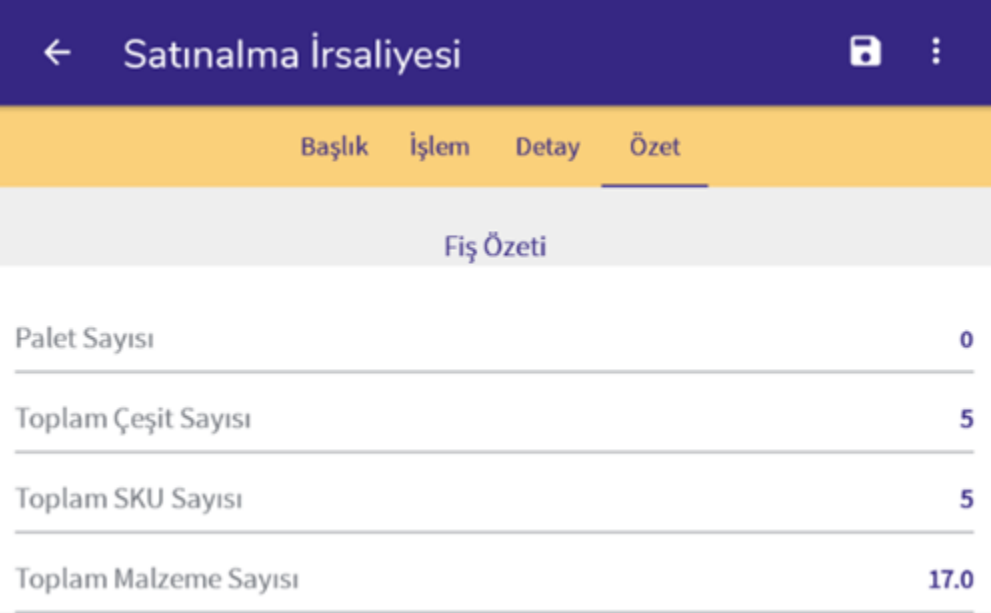

Özet ekranında ise fiş özet bilgileri listelenir. Okutulan ürün çeşidi, okutulan palet sayısı gibi bilgiler listelenmektedir.

butonundan fişi ERP'ye göndermeden kaydetme işlemi ve fiş satırları için çıktı alma işlemi yapılmaktadır.

Kontrollü Kabul işlemi butonuyla tamamlanır. İrsaliye ERP tarafında oluşturulduğu için bu işlem sonrasında ERP'ye fiş gönderimi olmaz.